## **Attending your appointment via video call (Near Me)**

Where appropriate, you can attend your healthcare consultation online via a video call.

Video calling is as convenient as a phone call, with the added value of face-to-face communication.

It can save you time and money and brings your care closer to home.

**通过 video call 视频通话, 出席约诊( Near Me )**

在适当的情况下,您可以通过视频通话, 在线进行医疗咨询。

视频通话和电话一样方便,具有面对面交流的附加价值。

它可以节省您的时间和金钱,并使您的护理离家更近。

# **Where do I go to attend my appointment?**

On your web browser, you put the URL given to you on the address bar of your web browser.

You do not need to travel to attend your appointment. You will enter the clinic's online waiting area.

The health service is notified when you arrive online and your clinician will join you when ready.

There is no need to create an account.

Any information you enter is not stored.

**我应该去哪里参加约诊**?

您将给定的URL, 放在您Web browser 网络浏览器的地址栏上。

您无需旅行即可参加约诊。 您将进入诊所的在线等候区。

当您到网络在线时,健康服务处会收到通知,您的临床医生会在您准备就绪时, 加入 您的行列。

无需创建帐户。

您输入的任何信息, 均不会存储。

#### **What do I need to make a video call?**

- Good internet connection
- A private, well-lit area where you will not be disturbed during the consultation
- One of these web browser
	- o Google Chrome on a desktop, laptop or Android tablet or smartphone
	- o Safari on an Apple iMac, MacBook, iPad or iPhone
- Web-camera, speakers and microphone

## **我需要什么设备来进行视频通话吗**?

•良好的互联网连接

•光线充足的个人区域,使您在咨询期间不会受到打扰

•以下网络浏览器之一:

o在台式机,笔记本电脑, Android平板电脑, 或智能手机上使用的Google Chrome浏

览 器

o Apple iMac, MacBook, iPad或iPhone上的Safari

·网络摄像头,扬声器和麦克风

#### **Is it secure?**

Video calls are secure. Your privacy is protected. The video room is private and only authorised clinician can access.

#### **How much does a video call cost?**

The video call is free, except for your internet usage.

#### **How much internet data will I use?**

You don't use any data while you are waiting for a clinician to join you. A Near Me video call uses a similar amount of data to Skype or FaceTime.

## **安全吗**?

视频通话是安全的。 您的隐私受到保护。 视频室是私人的,只有经过授权的临床医 生才能访问。

## **视频通话的费用是多少**?

视频通话是免费的,互联网的使用除外。

## **我将使用多少互联网数据**?

在等待临床医生加入您时,您不会使用任何数据。

"Near Me"视频通话使用的数据量, 与Skype或FaceTime相似。

### **Get ready to make video calls**.

It is recommended that you "Make a Test Call" a few days before your appointment. This will check if you have the required internet connection, web browser and to get familiar with Near Me.

Make sure you use one of the following web browsers:

- Google Chrome (Windows 7+, Android 5.1+, MacOS 10.11+)
- Apple Safari (MacOS 10.12+, iOS 11.4+)

Go to nearme.scot website or the URL (web address) given to you for your appointment.

## **准备进行视频通话**

建议您在约会前几天"Make a Test Call 打个测试电话"。这将检查您的互联网和 浏览器, 是否具有必需的连接, 并熟悉" Near Me"的操作。

确定使用以下Web浏览器之一:

 $\cdot$ Google Chrome (Windows 7 +, Android 5.1 +, MacOS 10.11+)

 $\cdot$  Apple Safari (MacOS 10.12 +, iOS 11.4+)

请访问Nearme.scot网站, 或是为您的约诊所提供的URL(web address 网址)。

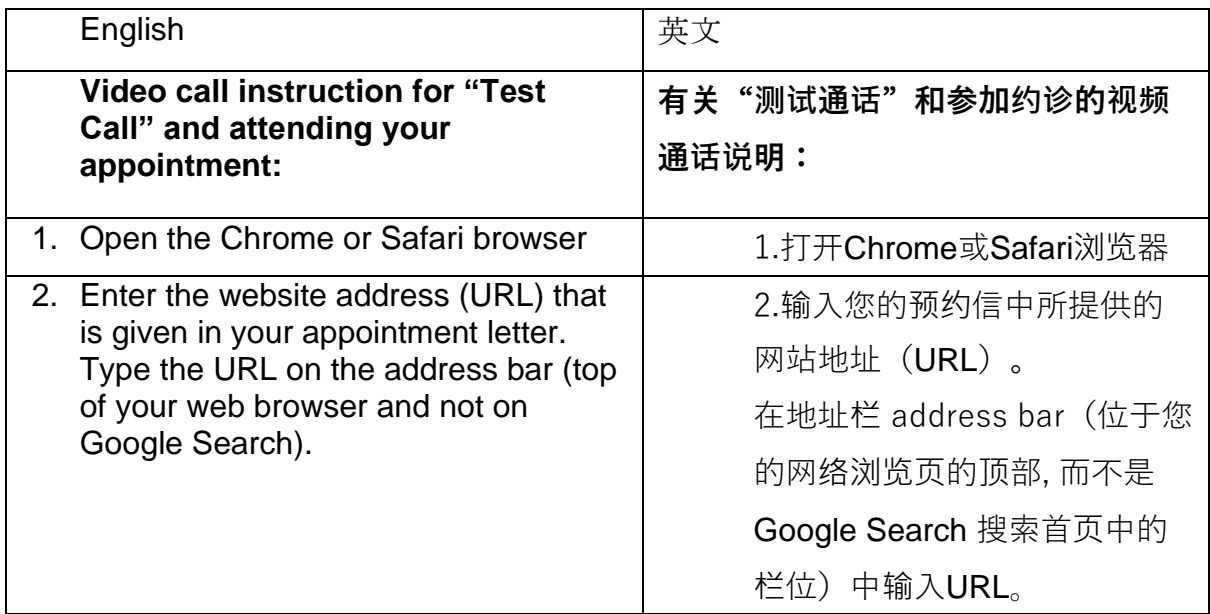

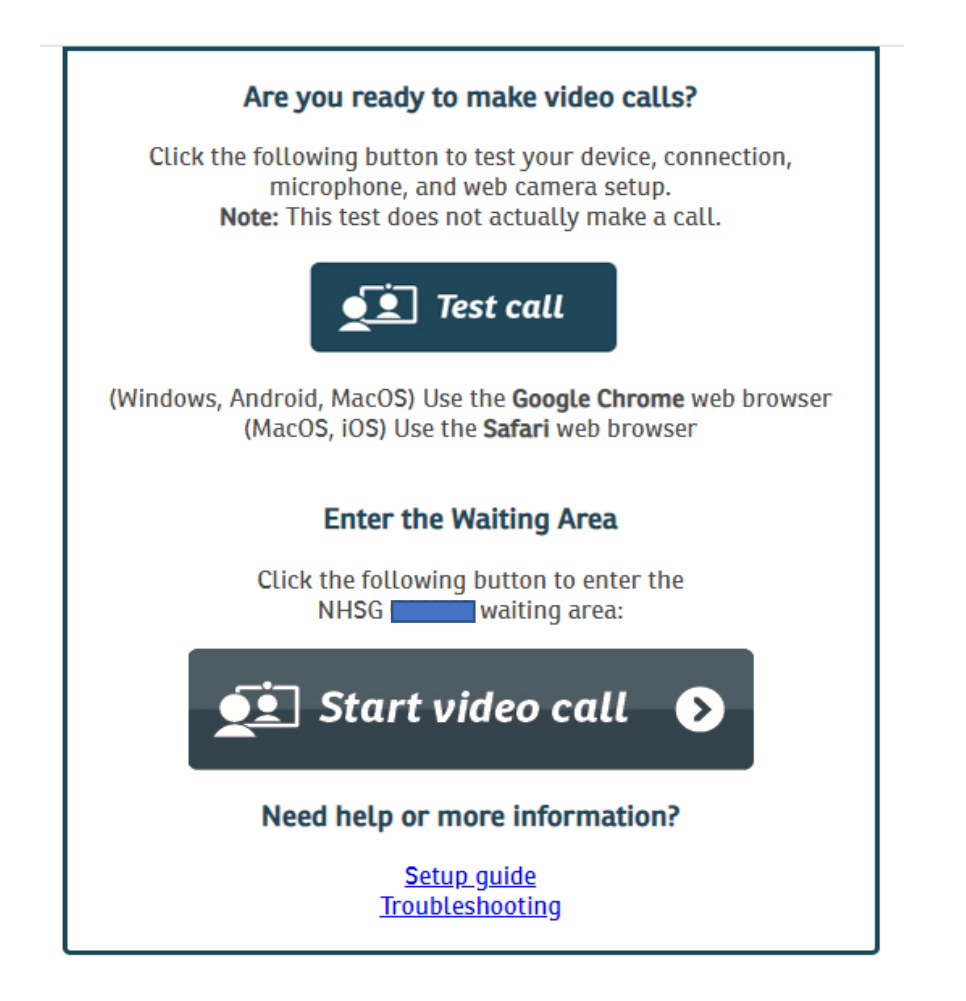

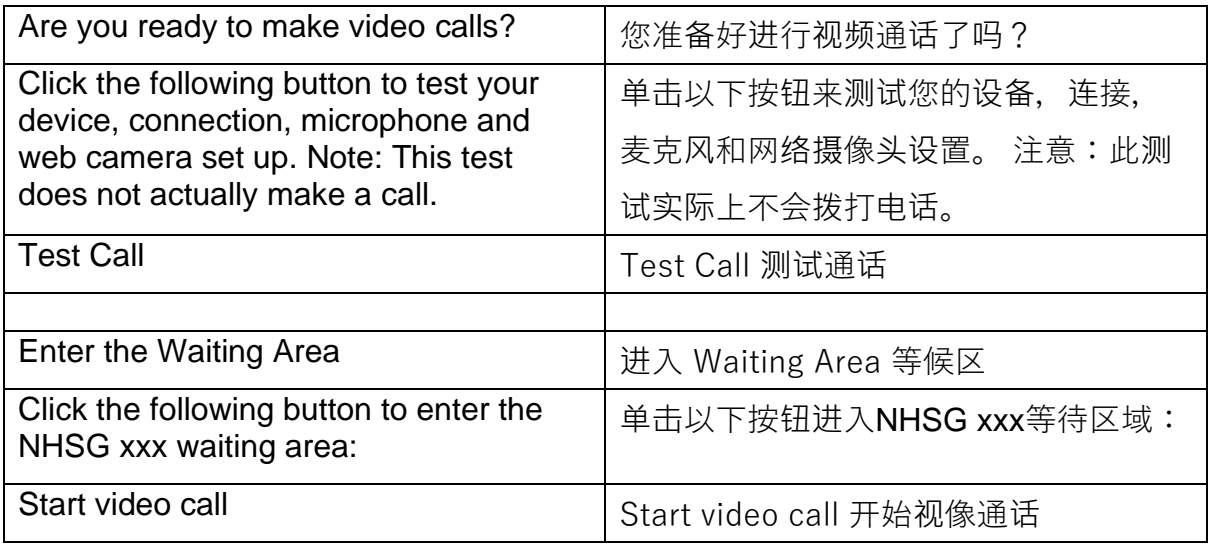

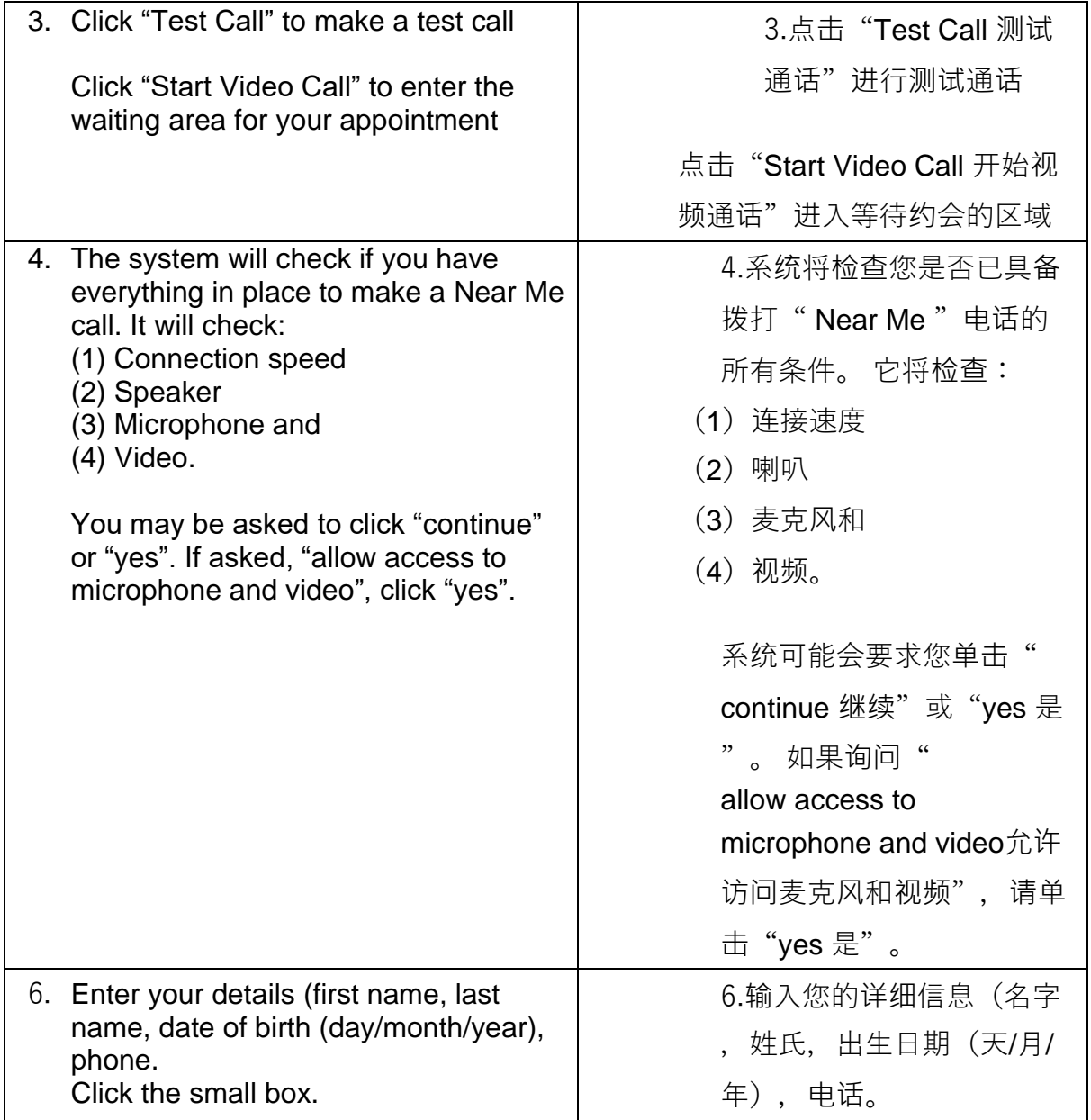

Click Continue. Wait to connect your call.

单击小框。

单击Continue继续。 等待

接通您的电话。

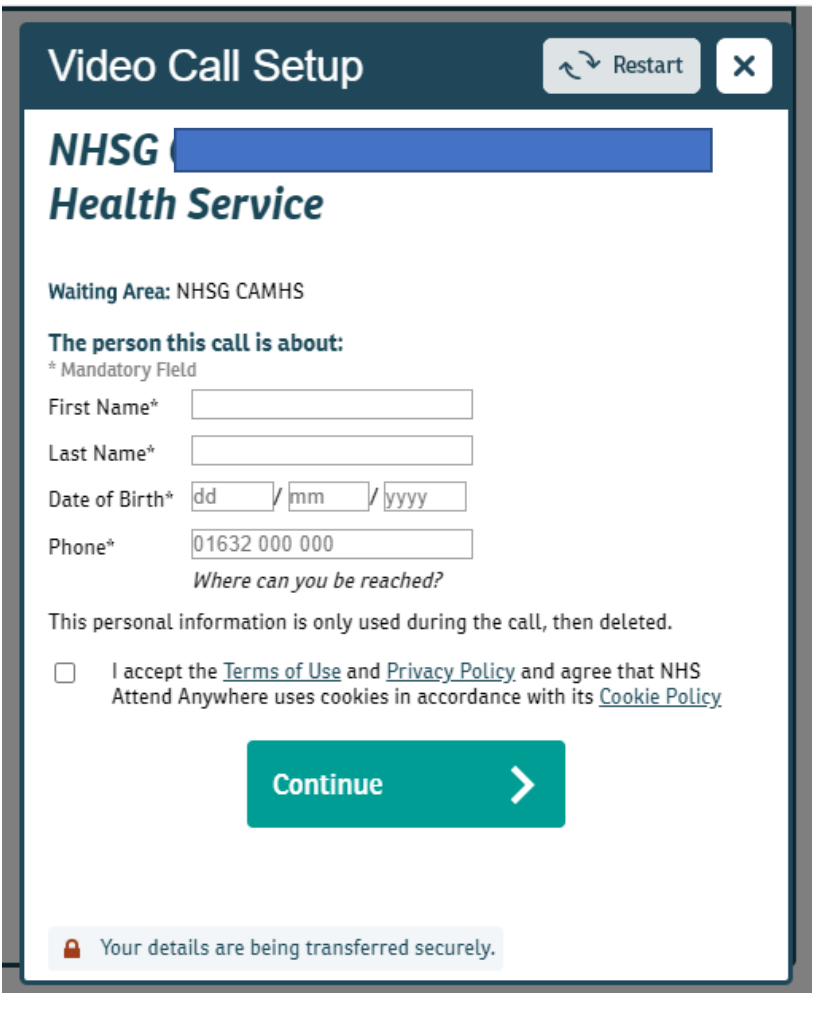

7. You will go to a private video waiting room. You will hear music and a welcome greeting. The healthcare provider sees you arrive in the waiting area queue. Wait until the clinician connects your call. If you require an interpreter, they may already be present in the video room when you join. You will see both the clinician and the interpreter.

7.您将进入私人视频等候室。 您会听到音乐和欢迎词。 医疗 保健提供者, 会看到您到达等候 区了。

等候临床医生接通您的电话。

如果您需要口译员,则当您 加入时,他或她可能已经在 线视频室中了。 您将同时 看到临床医生和口译员。